## **MICROSOFT EXCEL I**

## **Obiective**:

- Utilizarea fişierelor Excel pentru culegerea datelor medicale (Tema 1)
- Crearea şi utilizarea formulelor în Excel operatori matematici, ordinea operațiilor (Tema 2)
- Transpunerea unei ecuații în funcție Excel. Utilizarea referințelor absolute şi relative de celulă (Tema 2)

## **Tema 1**

- 1. Creați un nou fişier Excel denumit *ExempluExcel*.
- 2. Redenumiți foile din fişierul nou creat după cum urmează: Exemplu (Sheet 1), Date (Sheet 2), Foaie (Sheet 3).
- 3. Ascundeți foaia de calcul denumită Exemplu.
- 4. Inserați un tab roşu pentru foaia de calcul Date.
- 5. Creați în foaia de calcul Date un tabel cu 3 coloane (A1 = Nr; B1 = Categoria; C1 = Exemplu) ‐ vezi exemplul:

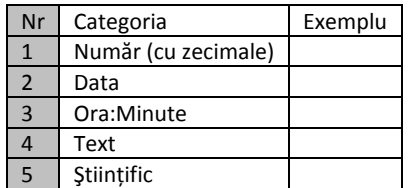

- 6. Formatați celulele din coloana C în conformitate cu categoria specificată în coloana B.
- 7. Inserați în fiecare din celulele coloanei C un exemplu în conformitate cu categoria specificată în coloana B.
	- Pentru a identifica formatarea ştiințifică exemplul dvs. trebuie să fie o valoare numerică mică cu multe zecimale (exemplu: 0.0000000000035978)
- 8. Stergeti foaia de calcul Foaie.
- 9. Salvați şi închideți documentul.

## **Tema 2**

- 1. Creați un nou document Excel şi salvați‐l cu denumirea *Formule*.
- 2. Redenumiți prima foaie de calcul ca Data şi ştergeți celelalte foi de calcul.
- 3. Creați în foaia de calcul Data o structură tabelară în conformitate cu tabelul de mai jos:

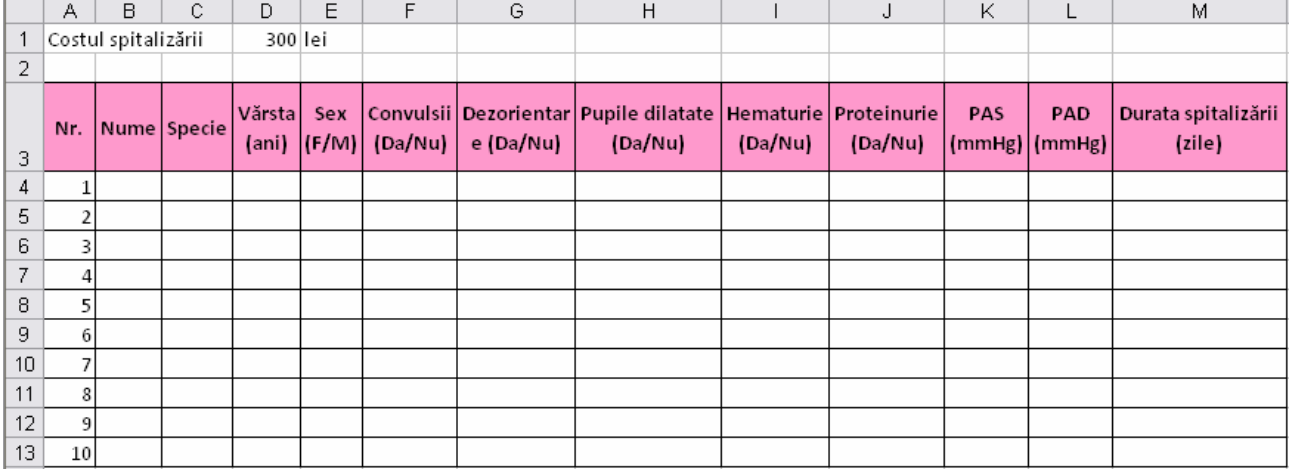

(PAS = Presiunea arterială sistolică; PAD = Presiunea arterială diastolică)

- 4. Formatați coloanele în conformitate cu tipul variabilei (text SAU număr fără zecimale)
- 5. Includeți în tabel date cu privire la 10 pacienți. ‐ Datele sunt fictive dar trebuie să fie reale!
- 6. Inserați la dreapta coloanei PAD o nouă coloană PAM (Presiune Arterială Medie ‐ presiunea de perfuzie).
- 7. Calculați pentru fiecare pacient valoarea presiunii arteriale medii utilizând referințe relative de celule. Formula care trebuie aplicată este:

$$
PAM = PAD + \frac{1}{3}(PAS - PAD)
$$

- 8. Inserați la dreapta coloanei MAP o nouă coloană denumită PP (Presiunea Pulsului).
- 9. Calculați pentru fiecare pacient valoarea PP aplicând următoarea formulă:

$$
PP = PAS - PAD
$$

- 10. Inserați la dreapta coloanei Durata spitalizării o nouă coloană denumită CS (cost spitalizare).
- 11. Calculați pentru fiecare pacient în parte costul spitalizării aplicând formula (utilizați referințe relative şi absolute de celulă):

CS = (Durata spitalizării) \* (Costul unei zile de spitalizare)

12. Salvați fişierul!